# **Kiox 300 | 500**

## Online Version (BHU3600 | BHU3700)

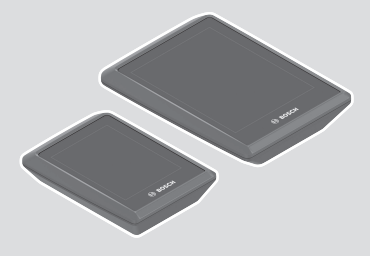

**nl** Oorspronkelijke gebruiksaanwijzing

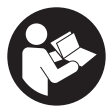

#### Nederlands – **2**

## Inhoudsopgave

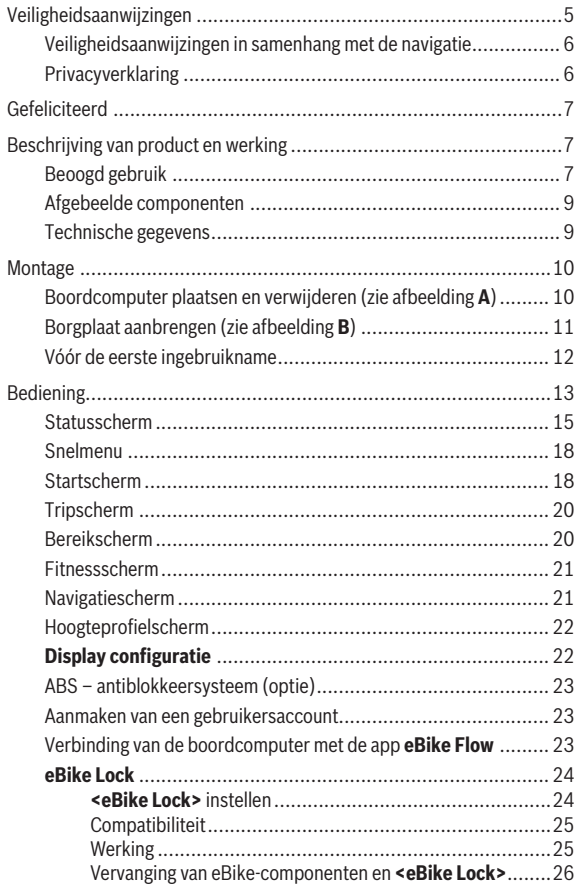

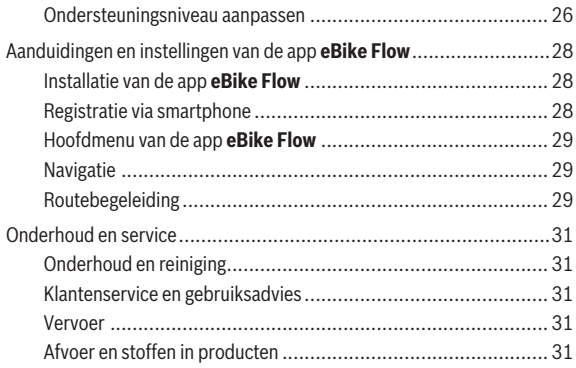

## <span id="page-4-0"></span>**Veiligheidsaanwijzingen**

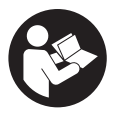

**Lees alle veiligheidsaanwijzingen en instructies.** Het niet naleven van de veiligheidsaanwijzingen en instructies kan elektrische schokken, brand en/of zware verwondingen veroorzaken.

**Bewaar alle veiligheidsaanwijzingen en instructies voor de toekomst.**

Het in deze gebruiksaanwijzing gebruikte begrip **eBike-accu** heeft betrekking op alle originele Bosch eBike-accu's van de systeemgeneratie **the smart system (het smart systeem)**.

- **►** Lees de veiligheidsaanwiizingen en instructies in alle gebruiksaan**wijzingen van de eBike-componenten en in de gebruiksaanwijzing van uw eBike, en volg deze op.**
- ▶ Probeer niet de boordcomputer of de bedieningseenheid tijdens het **fietsen te bevestigen!**
- ► Laat u niet door de aanduiding van de boordcomputer afleiden. Wanneer u zich niet uitsluitend op het verkeer concentreert, loopt u het risico om betrokken te raken bij een ongeval. Wanneer u, naast het wisselen van de ondersteuningsniveaus, gegevens in uw boordcomputer wilt invoeren, stop dan en voer de betreffende gegevens in.
- ► Bedien uw smartphone niet tijdens het fietsen. Wanneer u zich niet uitsluitend op het verkeer concentreert, loopt u het risico om betrokken te raken bij een ongeval. Stop daarom en voer daarna pas de betreffende gegevens in.
- ▶ Stel de helderheid van de boordcomputer zodanig in dat u belangrii**ke informatie zoals snelheid of waarschuwingssymbolen goed kunt zien.** Een verkeerd ingestelde helderheid van de boordcomputer kan tot gevaarlijke situaties leiden.
- ▶ Open de boordcomputer niet. De boordcomputer kan door het openen vernietigd worden en de aanspraak op garantie vervalt.
- ► Gebruik de boordcomputer niet als greep. Wanneer u de eBike aan de boordcomputer optilt, kunt u de boordcomputer onherstelbare schade toebrengen.
- ► Zet de eBike niet ondersteboven op stuur en zadel neer, wanneer de **boordcomputer of de houder ervan buiten het stuur uitsteken.** De boordcomputer of de houder kunnen onherstelbaar beschadigd worden.

Pak de boordcomputer weg, ook voordat u de eBike in een montagehouder vastzet, om te voorkomen dat de boordcomputer eraf valt of beschadigd wordt.

▶ In de boordcomputer Kiox 500 is een zoemer geïntegreerd. Er klin**ken soms luide geluidssignalen. Het harde geluid kan het gehoor beschadigen.** Houd daarom voldoende afstand tot de boordcomputer.

#### <span id="page-5-0"></span>**Veiligheidsaanwijzingen in samenhang met de navigatie**

- u **Plan tijdens het fietsen geen routes. Stop en voer alleen stilstaand een nieuwe bestemming in.** Wanneer u zich niet uitsluitend op het verkeer concentreert, loopt u het risico om betrokken te raken bij een ongeval.
- ▶ Breek uw route af, wanneer de navigatie u een weg voorstelt die met **het oog op uw fietscapaciteiten gewaagd, riskant of gevaarlijk is.** Laat uw navigatieapparaat een alternatieve route voorstellen.
- u **Negeer geen verkeersborden, ook wanneer de navigatie zegt dat u een bepaalde weg moet nemen.** Het navigatiesysteem kan geen rekening houden met wegwerkzaamheden of tijdelijke omleidingen.
- ▶ Gebruik de navigatie niet in kritieke of onduidelijke situaties (weg**versperringen, omleidingen enz.).** Zorg ervoor dat u altijd extra kaarten en communicatiemiddelen bij zich heeft.

#### <span id="page-5-1"></span>**Privacyverklaring**

Bij de aansluiting van de eBike op de **Bosch DiagnosticTool 3** of bij de vervanging van eBike-componenten worden technische gegevens over uw eBike (bijv. fabrikant, model, bike-ID, configuratiegegevens) evenals over het gebruik van de eBike (bijv. totale rijtijd, energieverbruik, temperatuur) doorgegeven aan Bosch eBike Systems (Robert Bosch GmbH) voor de bewerking van uw aanvraag, bij een servicebeurt en voor productverbetering. Meer informatie over de gegevensverwerking vindt u op [www.bosch-ebike.com/privacy-full.](http://www.bosch-ebike.com/privacy-full)

## <span id="page-6-0"></span>**Gefeliciteerd**

Gefeliciteerd met de aankoop van deze eBike-boordcomputer.

**Kiox 300/Kiox 500** informeert u betrouwbaar over alle belangrijke rijgegevens.

#### **Updates**

Het aantal functies van uw **Kiox 300/Kiox 500** wordt voortdurend uitgebreid. Houd uw smartphone-app **eBike Flow** up-to-date. Via deze toepassing kunt u nieuwe functies downloaden en naar uw **Kiox 300/Kiox 500** overbrengen.

Naast de hier beschreven functies kan het zijn dat op elk moment softwarewijzigingen voor het verhelpen van fouten en het uitbreiden van functies worden geïmplementeerd.

## <span id="page-6-1"></span>**Beschrijving van product en werking**

#### <span id="page-6-2"></span>**Beoogd gebruik**

De boordcomputer **Kiox 300/Kiox 500** is bestemd voor de weergave van rijgegevens op een eBike van de systeemgeneratie **the smart system (het smart systeem)**.

Om de volledige functionaliteit van de boordcomputer **Kiox 300/Kiox 500** te kunnen gebruiken, is een compatibele smartphone met de app **eBike Flow** (verkrijgbaar in de Apple App Store of in de Google Play Store) nodig.

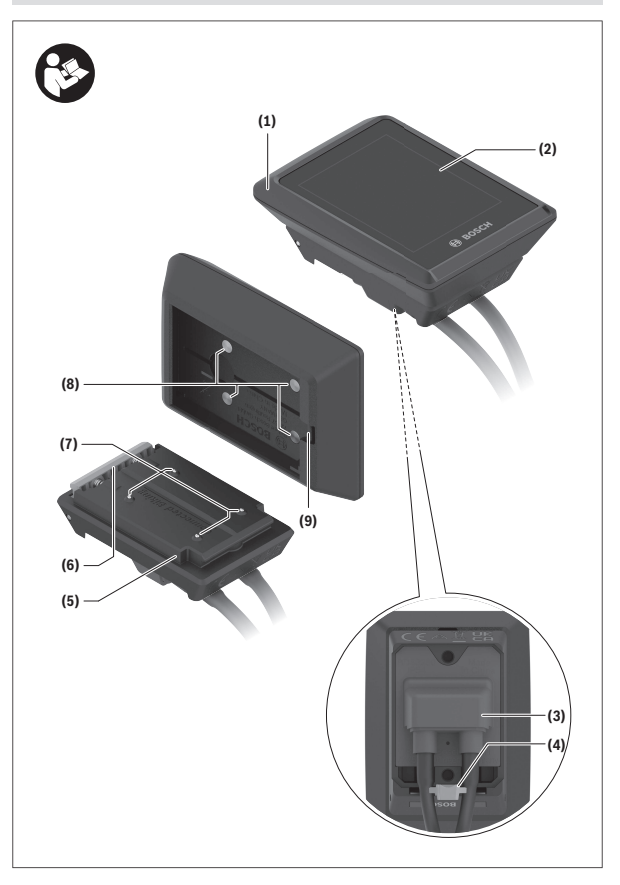

#### <span id="page-8-0"></span>**Afgebeelde componenten**

- **(1)** Boordcomputer
- **(2)** Display
- **(3)** Kabeluitgang
- **(4)** Borgplaat
- **(5)** Display-opname
- **(6)** Vergrendelhaak
- **(7)** Houdercontacten
- **(8)** Boordcomputer-contacten
- **(9)** Verbindingsstuk voor banda)
- **(10)** Adapterkom
- **(11)** Bevestigingsschroef displayhouder
- a) Band is niet standaard bij de levering inbegrepen.

#### <span id="page-8-1"></span>**Technische gegevens**

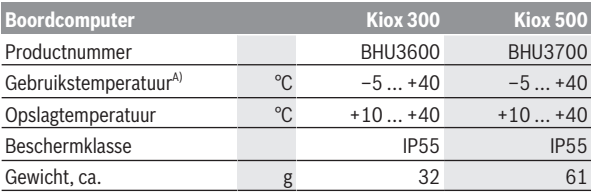

A) Buiten dit temperatuurbereik kunnen zich storingen in de weergave voordoen.

De licentie-informatie voor het product is beschikbaar op het volgende internetadres: [www.bosch-ebike.com/licences](http://www.bosch-ebike.com/licences)

### <span id="page-9-0"></span>**Montage**

#### <span id="page-9-1"></span>**Boordcomputer plaatsen en verwijderen (zie afbeelding A)**

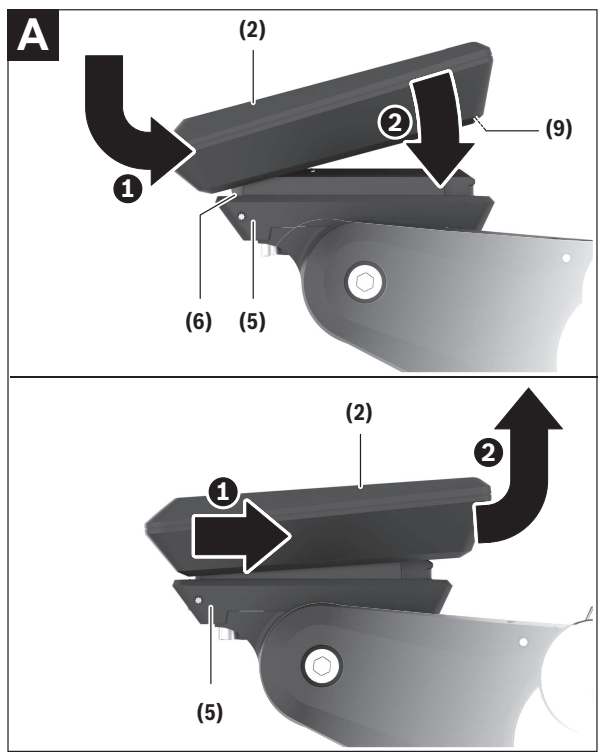

Voor het **plaatsen** van de boordcomputer **(1)** zet u deze tegen de in rijrichting voorste rand van de display-opname **(5)** bij de vergrendelhaak **(6)** ❶ en duwt u de boordcomputer **(1)** met de achterkant op de display-opname **(5)** ❷.

Voor het **verwijderen** van de boordcomputer **(1)** trekt u deze zo ver naar u toe ❶ tot u de boordcomputer **(1)** eraf kunt tillen ❷.

Aan het verbindingsstuk **(9)** kan een band worden bevestigd.

**Aanwijzing:** De eBike wordt uitgeschakeld wanneer u langzamer dan **3 km/h** rijdt en de boordcomputer uit de houder neemt. Dit geldt niet voor eBikes met een ondersteuning tot **45 km/h**.

#### <span id="page-10-0"></span>**Borgplaat aanbrengen (zie afbeelding B)**

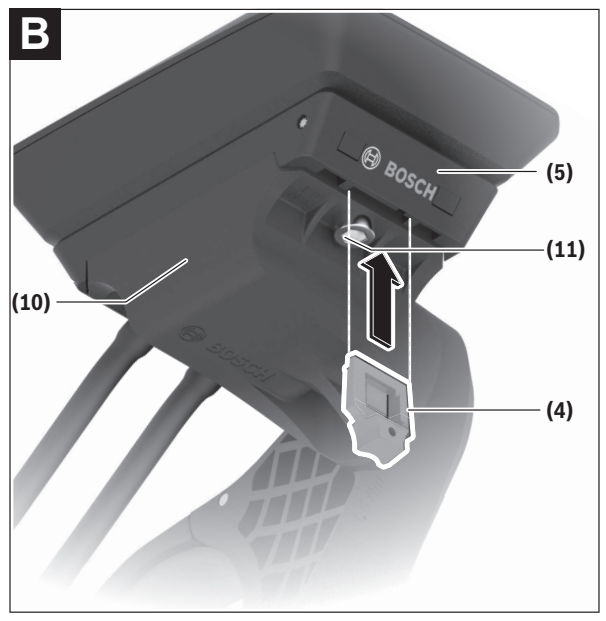

**Aanwijzing:** Afhankelijk van constructie/montage van de display-opname kan het zijn dat de borgplaat niet geplaatst kan worden. De boordcomputer moet daarbij gemonteerd zijn.

Schuif van onderaf de borgplaat **(4)** in de adapterschaal **(10)** tot de borgplaat **(4)** hoorbaar vastklikt.

Vanaf dit moment kunt u de boordcomputer **(1)** niet meer van de display-opname **(5)** tillen zonder de display-opname **(5)** uit de adapterkom **(10)** te demonteren door de beide bevestigingsschroeven **(11)** los te draaien. **Aanwijzing:** De borgplaat **(4)** is geen diefstalbeveiliging.

#### <span id="page-11-0"></span>**Vóór de eerste ingebruikname**

- ► Verwijder vóór de eerste ingebruikname de display-beschermfolie **om de volledige functionaliteit van de boordcomputer te garanderen.** Wanneer de beschermfolie op het display blijft zitten, kan dit leiden tot belemmeringen van de functionaliteit/prestaties van de boordcomputer.
- u **De volledige functionaliteit van de boordcomputer kan bij gebruik van display-beschermfolies niet gegarandeerd worden.**
- ▶ De display-beschermfolie is niet geschikt voor permanent gebruik. Om beschadiging van het display door plakresten te voorkomen, wordt aanbevolen de beschermfolie van het display te verwijderen.

## <span id="page-12-0"></span>**Bediening**

De bediening van de boordcomputer is mogelijk via een van de weergegeven bedieningseenheden. De functies van de toetsen op de bedieningseenheden kunt u vinden in het onderstaande overzicht.

De keuzetoets heeft afhankelijk van hoe lang erop wordt gedrukt 2 functies.

#### **Bedieningseenheid met 3 toetsen**

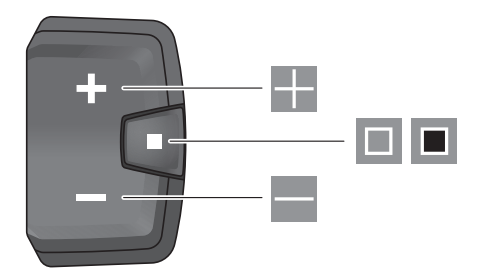

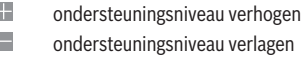

ľ Í  $\Box$ 

keuzetoets (kort indrukken) door de schermen bladeren (kort indrukken)

 $\blacksquare$ keuzetoets (lang indrukken > 1 s) instellingsmenu openen (lang indrukken > 1 s)

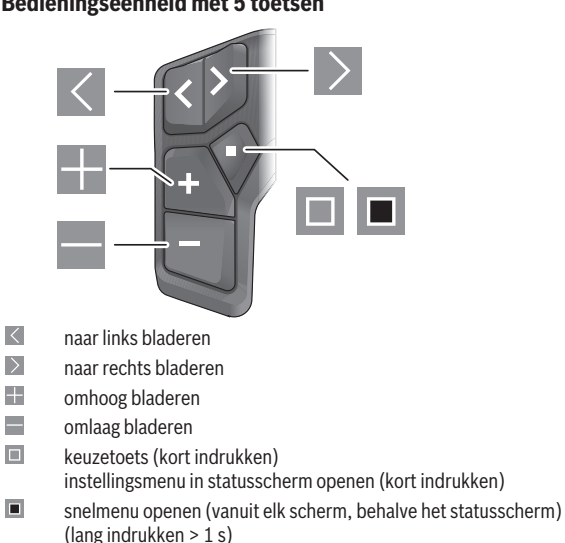

#### **Bedieningseenheid met 5 toetsen**

**Aanwiizing:** Met de toets **van de afgebeelde bedieningseenheden kun**nen foutcodes bevestigd worden.

#### <span id="page-14-0"></span>**Statusscherm**

Vanuit het startscherm bereikt u het statusscherm via de toets  $\leq$  van de bedieningseenheid met 5 toetsen en via de toets  $\blacksquare$  van de bedieningseenheid met 3 toetsen.

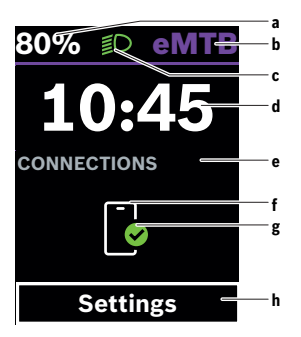

- **a** Laadtoestand eBike-accu (variabel)
- **b** Ondersteuningsniveau
- **c** Fietsverlichting
- **d** Tijd
- **e** Verbindingsaanduiding
- **f** Verbinding met smartphone
- **g** Verbindingsstatus
- **h** Instellingsmenu

#### **Instellingsmenu opvragen**

Vanuit dit scherm kunt u het instellingsmenu bereiken.

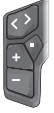

Druk kort op de keuzetoets **om** het instellingsmenu op te vragen.

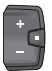

Druk > 1 s op de keuzetoets  $\blacksquare$  om het instellingsmenu op te vragen.

**Aanwijzing:** Het instellingsmenu kan niet tijdens het fietsen worden opgevraagd.

Het instellingsmenu **<Instellingen>** bevat de volgende menupunten:

#### – **<Mijn eBike>**

Hier vindt u de volgende menupunten.

#### ◦ **<Bereik resetten>**

Hier kan de waarde voor het bereik worden teruggezet.

#### ◦ **<Auto trip resetten>**

Hier kan de periode voor het terugzetten van de dagteller worden ingesteld.

#### ◦ **<Wielgrootte>**

Hier kan de waarde van de wielomtrek aangepast of naar de standaardinstelling teruggezet worden.

#### ◦ **<Onderhoud>**

Hier krijgt u de volgende servicebeurt te zien, als deze door de rijwielhandelaar ingesteld werd.

#### ◦ **<Componenten>**

Hier worden de gebruikte componenten met hun versienummers weergegeven.

#### – **<App connect>**

Hier krijgt u de verbindingsstatus bij de app **eBike Flow** te zien.

#### – **<Mijn Kiox>**

Hier vindt u de volgende menupunten.

#### ◦ **<Statusbalk>**

Hier kunt u kiezen uit de aanduidingen **<Accu>**, **<Tijd>** of **<Snelheid>**. **Aanwijzing:** Deze functie is niet beschikbaar voor eBikes met een ondersteuning tot **45 km/h**.

#### ◦ **<Volume>** (alleen **Kiox 500**)

Hier kunt u het volume **<Hoog>**, **<Medium>**, **<Laag>** instellen of de zoemer met **<Uit>** helemaal uitschakelen.

#### ◦ **<Taal>**

Hier kunt u uit de volgende talen uw voorkeurstaal kiezen: Engels, Duits, Frans, Nederlands, Italiaans, Spaans, Portugees, Zweeds, Deens, Pools, Noors, Tsjechisch, Traditioneel Chinees voor Taiwan, Koreaans, Japans.

◦ **<Eenheden>**

Hier kunt u kiezen uit het metrieke (km) of Engelse (miles) maatsysteem.

◦ **<Tijd>**

Hier kunt u de tijd instellen.

- **<Tijd formaat>** Hier kunt u kiezen uit 2 tijdformaten (12 h/24 h).
- **<Shift aanbeveling>** Hier kunt u het schakeladvies activeren of deactiveren.
- **<Reisoverzicht>**

Hier kunt u de samenvatting van alle informatie over de rit bij het uitschakelen activeren of deactiveren.

◦ **<Helderheid>**

Hier kunt u de helderheid van de boordcomputer instellen.

◦ **<Instellingen resetten>**

Hier kunt u alle systeeminstellingen naar de standaardwaarden terugzetten.

– Onder het menupunt **<Informatie>** vindt u informatie over Bosch eBike Systems (**<Contact>**) en over certificaten (**<Certificaten>**).

#### **Instellingsmenu verlaten**

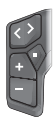

Druk op de toets  $\Box$  om de instellingen op te slaan en het instellingsmenu te verlaten.

Druk > 1 s op de toetsen  $\blacksquare$  of  $\leq$  om het instellingsmenu te verlaten zonder de instellingen op te slaan.

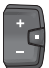

Druk op de toets  $\Box$  om de instellingen op te slaan en het instellingsmenu te verlaten.

Druk > 1 s op de toets  $\blacksquare$  om het instellingsmenu te verlaten zonder de instellingen op te slaan.

#### <span id="page-17-0"></span>**Snelmenu**

Via het snelmenu verschijnen geselecteerde instellingen die ook tijdens het rijden aangepast kunnen worden.

De toegang tot het snelmenu is mogelijk door lang (> 1 s) op de keuzetoets  $\blacksquare$  te drukken.

Vanuit het statusscherm is de toegang niet mogelijk.

Via het snelmenu kunt u de volgende instellingen uitvoeren:

#### – **<Trip resetten>**

Alle gegevens bij de tot dan toe afgelegde route worden op nul gezet.

– **<eShift>** (optioneel)

De instellingen zijn afhankelijk van de betreffende versnelling.

**Aanwijzing:** Afhankelijk van de uitrusting van uw eBike zijn eventueel nog meer functies beschikbaar.

#### <span id="page-17-1"></span>**Startscherm**

Wanneer u vóór de laatste keer uitschakelen geen ander scherm hebt geselecteerd, krijgt u dit scherm bij het inschakelen van de eBike te zien.

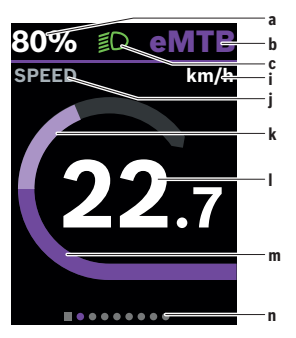

- **a** Laadtoestand eBike-accu (variabel)
- **b** Ondersteuningsniveau
- **c** Fietsverlichting
- **i** Aanduiding snelheidseenheid
- **j** Weergavetitel
- **k** Eigen trapvermogen
- **l** Snelheid
- **m** Aandrijfvermogen
- **n** Oriëntatiebalk

De aanduidingen **a** ... **c** vormen de statusbalk en verschijnen op elk scherm. De oriëntatiebalk **n** geeft gedurende korte tijd aan in welk scherm u zich bevindt.

De oriëntatiebalk **n** is op alle schermen te zien.

Vanuit het startscherm kunt u naar het statusscherm gaan of andere schermen bereiken. In deze schermen worden statistiekgegevens, het bereik van de eBike-accu en gemiddelde waarden weergegeven.

Als u zich bij het uitschakelen op een ander scherm dan het startscherm bevindt, dan verschijnt het laatst weergegeven scherm weer als de eBike opnieuw wordt ingeschakeld.

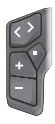

Druk op de toets  $\leq$  of de toets  $\geq$  om door de schermen te bladeren.

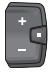

Druk kort op de keuzetoets **om** door alle schermen te bladeren. Zo bereikt u bijv. het statusscherm.

#### <span id="page-19-0"></span>**Tripscherm**

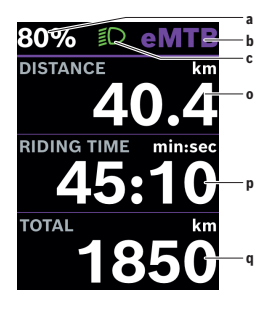

#### **a** Laadtoestand eBike-accu (variabel)

- **b** Ondersteuningsniveau
- **c** Fietsverlichting
- **o** Afstand
- **p** Rijtijd
- **q** Totale afstand

#### <span id="page-19-1"></span>**Bereikscherm**

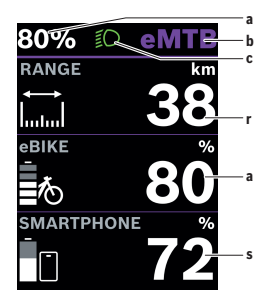

- **a** Laadtoestand eBike-accu (variabel)
- **b** Ondersteuningsniveau
- **c** Fietsverlichting
- **r** Bereik
- **s** Laadtoestand van de smartphoneaccu

**Aanwijzing:** Verschijnt alleen wanneer de eBike met de smartphone is verbonden.

#### <span id="page-20-0"></span>**Fitnessscherm**

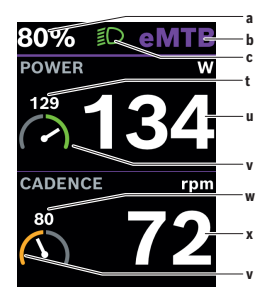

<span id="page-20-1"></span>**Navigatiescherm**

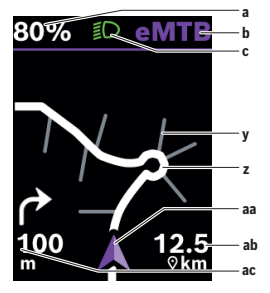

- **a** Laadtoestand eBike-accu (variabel)
- **b** Ondersteuningsniveau
- **c** Fietsverlichting
- **t** Gemiddelde waarde trapvermogen
- **u** Eigen trapvermogen
- **v** Fitnessmotivator (boven het gemiddelde)

Het kleine cijfer boven de fitnessmotivator geeft de gemiddelde waarde aan. Als het actuele trapvermogen boven de gemiddelde waarde ligt of hiermee overeenkomt, staat de wijzer in het groene gebied.

- **w** Gemiddelde waarde trapfrequentie
- **x** Trapfrequentie
- **v** Fitnessmotivator (onder het gemiddelde)

Als de actuele trapfrequentie onder de gemiddelde waarde ligt, staat de wijzer in het oranje gebied.

- **a** Laadtoestand eBike-accu (variabel)
- **b** Ondersteuningsniveau
- **c** Fietsverlichting
- **y** Zijstraat
- **z** Route
- **aa** Actuele positie
- **ab** Afstand tot bestemming
- **ac** Afstand tot de volgende afslag

**Aanwijzing:** Meer informatie over de navigatie vindt u in het hoofdstuk "Na-vigatie" [\(zie "Navigatie", Pagina Nederlands – 29\).](#page-28-1)

#### <span id="page-21-0"></span>**Hoogteprofielscherm**

In het hoogteprofielscherm ziet u allerlei informatie over de hoogte en de stijging.

Na de eenmalige verbinding van de eBike met de smartphone verschijnt het hoogteprofielscherm. Bij een bestaande verbinding worden de waarden naar uw boordcomputer overgebracht.

Als er geen verbinding met uw smartphone is, zijn de waarden niet meer te zien op de boordcomputer. In plaats van de waarden verschijnt "--".

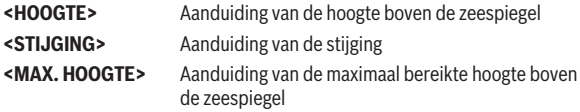

**Aanwijzing:** Alle weergaven en teksten van de gebruikersinterface komen overeen met de vrijgavestand van de software. Na een software-update kan het zijn dat de weergaven en/of teksten van de gebruikersinterface veranderen.

#### <span id="page-21-1"></span>**Display configuratie**

Via **<Display configuratie>** kunt u de weergave van uw boordcomputer personaliseren:

- volgorde van de afzonderlijke schermen wijzigen
- nieuwe schermen toevoegen
- beschikbare inhoud wijzigen en deels wissen
- nieuwe scherminhoud na een update toevoegen

**<Display configuratie>** vindt u in de app **eBike Flow** onder **<Instellingen>** → **<Mijn eBike>**. Daarbij moet de eBike ingeschakeld en de smartphone verbonden zijn.

Meer informatie over de **<Display configuratie>** krijgt u op elk moment in de app **eBike Flow**.

#### <span id="page-22-0"></span>**ABS – antiblokkeersysteem (optie)**

Details over ABS en de werkwijze vindt u in de ABS-gebruiksaanwijzing. Als de eBike met een Bosch-eBike-ABS is uitgerust, brandt het ABS-controlelampje op de bedieningseenheid bij de systeemstart en eventueel het ABScontrolelampje op het display van de **Kiox 300/Kiox 500**.

De ABS-controlelampjes gaan uit, zodra u met de eBike sneller dan **4 km/h** rijdt en door het ABS geen fout herkend wordt.

Als tijdens de rit een ABS-fout optreedt, gaat het oranje ABS-controlelampje van de bedieningseenheid samen met oranje knipperende laadtoestands- en modusaanduidingen branden. U krijgt een foutaanduiding te zien op het display van de **Kiox 300/Kiox 500** en in de app **eBike Flow** (indien beschikbaar). Eventueel krijgt u een ABS-controlelampje in de vorm van een animatie op het display van de **Kiox 300/Kiox 500** als pop-up te zien. Dit signaleert dat het ABS inactief is. Wanneer u de fout bevestigt, blijft het ABS-controlelampje van de bedieningseenheid oranje branden. U kunt doorgaan met fietsen. Zolang het ABS-controlelampje brandt, is het ABS inactief. Eventueel verschuiven de aanduidingen op de boordcomputer en het ABS-controlelampje verschijnt bovendien in de statusbalk.

#### <span id="page-22-1"></span>**Aanmaken van een gebruikersaccount**

Om alle functies van de boordcomputer te kunnen gebruiken, moet u zich online registreren.

U kunt een gebruikersaccount via de app **eBike Flow** aanmaken. Voer de voor de registratie noodzakelijke gegevens in. De app **eBike Flow** kunt u gratis via de Apple App Store (voor iPhones) of via de Google Play Store (voor Android-toestellen) downloaden.

Via het gebruikersaccount kunt u onder andere uw rijgegevens bekijken.

#### <span id="page-22-2"></span>**Verbinding van de boordcomputer met de app eBike Flow**

Een verbinding met de smartphone wordt als volgt tot stand gebracht:

- Start de app.
- Kies **Nu verbinden**.
- Volg de instructies op het scherm van de smartphone.

Met de app kunt u activiteiten registreren, een navigatie starten, details over uw eBike bekijken, ondersteuningsniveaus aanpassen en uw schermen configureren.

Nieuwe schermen worden na een eBike-update in de app **eBike Flow** vrijgeschakeld. Deze kunt u in het menupunt **<Display configuratie>** toevoegen (zie "**[Display configuratie](#page-21-1)**", Pagina [Nederlands – 22\)](#page-21-1).

#### <span id="page-23-0"></span>**eBike Lock**

**<eBike Lock>** kan voor elke gebruiker via de app **eBike Flow** onder **<Instellingen>** → **<Mijn eBike>** → **<Lock & Alarm>** worden ingesteld. Daarbij kunnen de smartphone en de boordcomputer **Kiox 300/Kiox 500** als digitale sleutel voor het ontgrendelen van de eBike worden gedefinieerd.

**<eBike Lock>** is actief zodra de eBike uitgeschakeld is.

**Smartphone als digitale sleutel:** wanneer de eBike ingeschakeld wordt en de smartphone via *Bluetooth*® met de eBike verbonden is, wordt de eBike ontgrendeld.

**Boordcomputer als digitale sleutel:** wanneer de eBike ingeschakeld wordt en de boordcomputer in de houder geplaatst is, wordt de eBike ontgrendeld.

Als smartphone en boordcomputer allebei als digitale sleutel zijn gedefinieerd, is een van beide voldoende voor het ontgrendelen van de eBike.

De boordcomputer **Kiox 300/Kiox 500** kan ook op een andere eBike als digitale sleutel worden gedefinieerd.

**<eBike Lock>** is aan uw **gebruikersaccount** gebonden.

**Let op!** Wanneer u in de app een instelling kiest die resulteert in nadelen bij **<eBike Lock>** (bijv. wissen van uw eBike of gebruikersaccount), dan wordt u hier van tevoren op gewezen middels waarschuwingsmeldingen. **Lees deze aandachtig door en handel overeenkomstig de gegeven waarschuwingen (bijv. vóór het wissen van uw eBike of gebruikersaccount).**

#### <span id="page-23-1"></span>**<eBike Lock> instellen**

Om **<eBike Lock>** te kunnen instellen, moet aan de volgende voorwaarden zijn voldaan:

- De app **eBike Flow** is geïnstalleerd.
- Een gebruikersaccount is aangemaakt.
- Er wordt momenteel geen update bij de eBike uitgevoerd.
- De eBike is via *Bluetooth*® met de smartphone verbonden.
- De eBike staat stil.
- De smartphone is met internet verbonden.
- De eBike-accu is voldoende geladen en de laadkabel is niet verbonden.

U kunt **<eBike Lock>** in de app **eBike Flow** in het menupunt **<Lock & Alarm>** instellen.

De aandrijving van uw eBike ondersteunt uitsluitend, wanneer bij het inschakelen van de eBike de smartphone via *Bluetooth*® met de eBike verbonden of de boordcomputer in de houder geplaatst is. Als de smartphone als sleutel wordt gebruikt, moet *Bluetooth*® op uw smartphone ingeschakeld en de app **eBike Flow** op de achtergrond actief zijn. Wanneer **<eBike Lock>** geactiveerd is, kunt u uw eBike nog steeds zonder ondersteuning door de aandrijfeenheid gebruiken.

#### <span id="page-24-0"></span>**Compatibiliteit**

**<eBike Lock>** is compatibel met deze Bosch eBike-productlijnen van de systeemgeneratie **the smart system (het smart systeem)**:

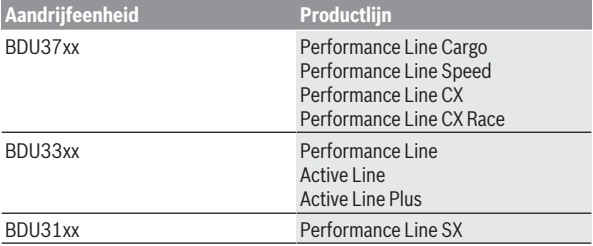

#### <span id="page-24-1"></span>**Werking**

In combinatie met **<eBike Lock>** functioneren de smartphone en de boordcomputer hetzelfde als een sleutel voor de aandrijfeenheid. **<eBike Lock>** wordt door het uitschakelen van de eBike actief. Bij het inschakelen controleert de eBike de beschikbaarheid van een van tevoren gedefinieerde sleutel. Dit wordt op de bedieningseenheid **LED Remote/System Controller** door wit knipperen, en op de bedieningseenheid **Purion 200** evenals op de boordcomputer door een slotsymbool aangegeven.

Wanneer de eBike uitgeschakeld wordt, laat de aandrijfeenheid een Locksignaal (**één** geluidssignaal) horen om aan te geven dat de ondersteuning door de aandrijving uitgeschakeld is.

Wanneer de eBike ingeschakeld wordt, laat de aandrijfeenheid twee Unlocksignalen (**twee** geluidssignalen) horen om aan te geven dat de ondersteuning door de aandrijving weer mogelijk is.

Het Lock-signaal helpt u te herkennen of **<eBike Lock>** op uw eBike geactiveerd is. De akoestische melding is standaard geactiveerd, deze kan in de app **eBike Flow** in het menupunt **<Lock-geluid>** na selectie van het Locksymbool onder uw eBike gedeactiveerd worden.

**Aanwijzing:** Wanneer u **<eBike Lock>** niet meer kunt instellen of uitschakelen, neem dan contact op met uw rijwielhandelaar.

**Wanneer u derden toegang tot uw eBike wilt geven, deelt u een van de tevoren gedefinieerde digitale sleutels (boordcomputer/smartphone).** Daardoor is **<eBike Lock>** nog steeds actief.

Wanneer u uw eBike wilt verkopen, deactiveert u **<eBike Lock>** in de app **eBike Flow** in het menupunt **<Lock & Alarm>**. Verwijder vervolgens de eBike in de app **eBike Flow** in het menupunt **<Instellingen>** onder **<Mijn eBike>** → **<Resetten en verwijderen>** → **<eBike verwijderen>** uit uw gebruikersaccount.

**Aanwijzing: <eBike Lock>** is geen diefstalbeveiliging, maar een aanvulling op een mechanisch slot! Met **<eBike Lock>** vindt er geen mechanische blokkering van de eBike plaats. Alleen de ondersteuning door de aandrijfeenheid wordt gedeactiveerd. Zolang de smartphone via *Bluetooth*® met de eBike verbonden is of de boordcomputer in de houder geplaatst is, is de aandrijfeenheid ontgrendeld.

#### <span id="page-25-0"></span>**Vervanging van eBike-componenten en <eBike Lock>**

#### **Smartphone vervangen**

- 1. Installeer de app **eBike Flow** op de nieuwe smartphone.
- 2. Meld u met **hetzelfde** gebruikersaccount aan waarmee u **<eBike Lock>** geactiveerd hebt.
- 3. In de app **eBike Flow** verschijnt **<eBike Lock>** als ingesteld.

#### **Verlies van de boordcomputer**

Bij verlies van de boordcomputer kunt u in het menupunt **<Lock & Alarm>** van de app **eBike Flow** alle digitale sleutels terugzetten.

Verdere aanwijzingen hierover vindt u in de app **eBike Flow** of in het Help Center op de website [www.bosch-ebike.com/de/help-center](http://www.bosch-ebike.com/de/help-center).

#### <span id="page-25-1"></span>**Ondersteuningsniveau aanpassen**

De ondersteuningsniveaus kunnen binnen bepaalde grenzen met behulp van de app **eBike Flow** aangepast worden. Zo heeft u de mogelijkheid om uw eBike aan uw persoonlijke behoeften aan te passen.

Het aanmaken van een geheel eigen modus is niet mogelijk. U kunt alleen de modi aanpassen die door de fabrikant of de dealer op uw systeem vrijgegeven werden. Dat kunnen ook minder dan 4 modi zijn.

Bovendien kan het zijn dat vanwege de beperkingen in uw land geen aanpassing van een modus kan plaatsvinden.

Voor de aanpassing heeft u de beschikking over de volgende parameters:

- ondersteuning in verhouding tot de basiswaarde van de modus (binnen de wettelijk vastgelegde grenzen)
- aanspreekgedrag van de aandrijving
- snelheidsbegrenzing (binnen de wettelijk vastgelegde grenzen)
- maximaal koppel (binnen de grenzen van de aandrijving)

**Aanwijzing:** Denk eraan dat uw gewijzigde modus dezelfde positie, naam en kleur op alle boordcomputers en bedieningselementen houdt.

## <span id="page-27-0"></span>**Aanduidingen en instellingen van de app eBike Flow**

Een smartphone is niet bij de levering inbegrepen. Voor de registratie met de smartphone is een internetverbinding vereist die, afhankelijk van het contract, kosten door uw mobiele telefoonaanbieder kan veroorzaken.

**Aanwijzing:** Alle weergaven en teksten van de gebruikersinterface op de volgende pagina's komen overeen met de vrijgavestand van de software. Omdat in de loop van het jaar een update van de software kan plaatsvinden, is het mogelijk dat de weergaven en/of teksten van de gebruikersinterface veranderen.

De onderstaande beschrijving van de app **eBike Flow** geldt voor de boordcomputer **Kiox 300/Kiox 500**.

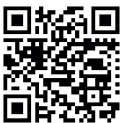

**TH** Afhankelijk van het besturingssysteem van de smartphone kan de app **eBike Flow** gratis in de Apple App Store of de Google Play Store gedownload worden.

Scan met uw smartphone de code om de app **eBike Flow** te downloaden.

Als alternatief kunt u de code op uw boordcomputer opvragen onder **<Instellingen>** → **<App connect>**.

#### <span id="page-27-1"></span>**Installatie van de app eBike Flow**

Om alle functies van **eBike Flow** te kunnen gebruiken, is een smartphone met de app **eBike Flow** vereist.

Voor het installeren van de app **eBike Flow** gaat u als volgt te werk:

- 1. Open op uw smartphone Google Play Store (Android) of de Apple App Store (iOS).
- 2. Zoek naar **eBike Flow**.
- 3. Installeer de app **eBike Flow** en open deze.
- 4. Voer de registratie uit zoals beschreven in het volgende hoofdstuk.

#### <span id="page-27-2"></span>**Registratie via smartphone**

- Start de app **eBike Flow**.
- Volg de aanwijzingen.
- Maak een gebruikersaccount aan of meld u met een beschikbaar gebruikersaccount aan.
- Registreer uw Bosch-ID.
- Lees en accepteer de algemene voorwaarden en de privacyverklaring.
- Na bevestiging ontvangt u een e-mail op uw aangegeven e-mailadres met de contractvoorwaarden.
- Activeer uw gebruikersaccount door op de knop **Gebruikersaccount activeren** in uw e-mail te drukken.

#### <span id="page-28-0"></span>**Hoofdmenu van de app eBike Flow**

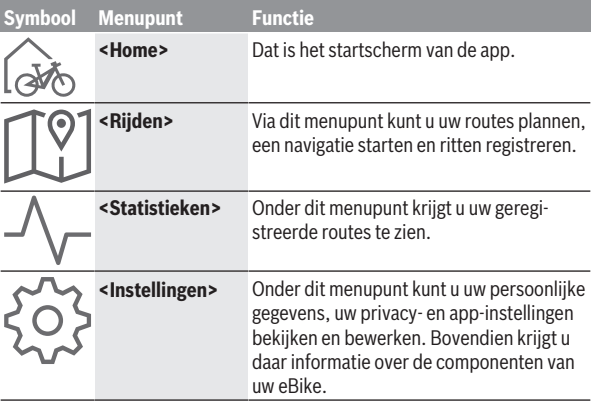

#### <span id="page-28-1"></span>**Navigatie**

De navigatiefunctie van de **Kiox 300/Kiox 500** ondersteunt u bij het verkennen van onbekend terrein. De navigatie wordt via de smartphone in de app **eBike Flow** gestart. Om de navigatie te kunnen gebruiken, is de nieuwste softwareversie nodig. Houd daarom de app **eBike Flow** en uw boordcomputer altiid up-to-date.

#### <span id="page-28-2"></span>**Routebegeleiding**

► Bedien uw smartphone niet tijdens het fietsen. Wanneer u zich niet uitsluitend op het verkeer concentreert, loopt u het risico om betrokken te raken bij een ongeval. Stop daarom en voer daarna pas de betreffende gegevens in.

Voor de routebegeleiding op de **Kiox 300/Kiox 500** is gedurende de gehele rit een *Bluetooth*®-verbinding met uw smartphone nodig. Route- en GPS-informatie wordt tijdens de rit door uw smartphone overgebracht.

Selecteer via de knop **<Rijden>** uw bestemming. U kunt uw bestemming in het invoerveld invoeren of door lang drukken op de kaart selecteren. Wanneer u een bestemming heeft vastgelegd, krijgt u 3 verschillende routes (**<Leisure>**, **<Daily>** en **<eMTB>**) aangeboden. Door op de knop **<Ga>** te drukken wordt de navigatie gestart en op de boordcomputer weergegeven. Bovendien krijgt u tijdens de rit nog meer navigatie-informatie (bijv. aanwijzingen voor afslaan) te zien. Druk kort op de toets  $\Box$  op een van de bedieningseenheden **LED Remote**, **Mini Remote** of **Purion 200** om deze aanwijzingen te verbergen.

**Aanwijzing:** De boordcomputer **Kiox 500** geeft u bij de navigatie via de zoemer verschillende akoestische aanwijzingen. Activeer daarvoor in de app **eBike Flow** bij gestarte navigatie de geluids- of gesproken uitvoer.

Verdere informatie over uw actuele route (bijv. een gedetailleerde kaartweergave) krijgt u op elk moment in de app **eBike Flow**.

## <span id="page-30-0"></span>**Onderhoud en service**

#### <span id="page-30-1"></span>**Onderhoud en reiniging**

Alle componenten mogen niet met water onder druk gereinigd worden.

Houd het display van uw boordcomputer schoon. Bij verontreinigingen kan zich een onjuiste helderheidsherkenning voordoen.

Gebruik voor de reiniging van uw boordcomputer een zachte, alleen met water bevochtigde doek. Gebruik geen reinigingsmiddelen.

Laat uw eBike minstens één keer per jaar technisch controleren (o.a. mechanisme, actualiteit van de systeemsoftware).

Bovendien kan de rijwielhandelaar voor de servicebeurt een kilometerstand en/of een periode ten grondslag leggen. In dit geval zal de boordcomputer telkens na het inschakelen laten zien wanneer het tijd is voor de volgende servicebeurt.

Neem voor service of reparaties aan de eBike contact op met een erkende rijwielhandel.

▶ Laat alle reparaties uitsluitend door een geautoriseerde riiwielhan**delaar uitvoeren.**

**Aanwijzing:** Wanneer u uw eBike voor onderhoud bij een rijwielhandelaar afgeeft, wordt aangeraden **<Lock & Alarm>** te deactiveren.

#### <span id="page-30-2"></span>**Klantenservice en gebruiksadvies**

Neem bij alle vragen over de eBike en zijn componenten contact op met een erkende rijwielhandel.

Contactgegevens van erkende rijwielhandels vindt u op de internetpagina [www.bosch-ebike.com](http://www.bosch-ebike.com).

#### <span id="page-30-3"></span>**Vervoer**

▶ Wanneer u uw eBike buiten uw auto, bijv. op een fietsdrager mee**neemt, verwijder dan de boordcomputer en de eBike-accu (uitzondering: vast ingebouwde eBike-accu) om beschadigingen te vermijden.**

#### <span id="page-30-4"></span>**Afvoer en stoffen in producten**

Informatie over stoffen in producten vindt u onder de volgende link: [www.bosch-ebike.com/en/material-compliance.](http://www.bosch-ebike.com/en/material-compliance)

Gooi eBikes en hun componenten niet bij het huisvuil!

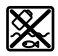

Aandrijfeenheid, boordcomputer incl. bedieningseenheid, eBike-accu, snelheidssensor, accessoires en verpakkingen moeten op een milieuvriendelijke manier gerecycled worden.

Zorg er eigenhandig voor dat persoonlijke gegevens uit het apparaat werden gewist.

Batterijen die niet-destructief uit het elektrische apparaat kunnen worden genomen, moeten vóór de afvoer zelf verwijderd en naar een apart inzamelpunt voor batterijen gebracht worden.

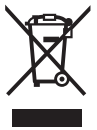

Volgens de Europese richtlijn

2012/19/EU moeten niet meer bruikbare elektrische apparaten en volgens de Europese richtlijn 2006/66/EG moeten defecte of verbruikte accu's/batterijen apart worden ingezameld en op een voor het milieu verantwoorde wijze worden gerecycled.

Het apart inzamelen van elektrische apparaten is bedoeld voor een zuivere voorsortering en ondersteunt een correcte behandeling en terugwinning van de grondstoffen. Op deze manier worden mens en milieu gespaard.

Geef niet meer te gebruiken Bosch eBike-componenten gratis af bij een erkende rijwielhandel of bij een milieupark.

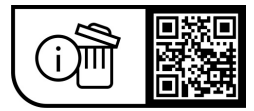

**Wijzigingen voorbehouden.**

**Robert Bosch GmbH**

72757 Reutlingen Germany

**www.bosch-ebike.com**

**0 275 007 Knl** (2023.09) T / 33